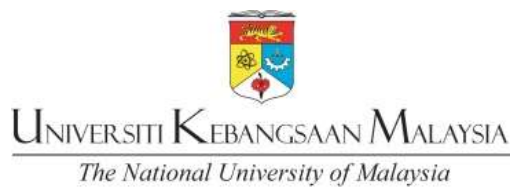

## Siswa Email for Students E-mel siswa

Welcome to UKM!

- 1. You can log in to your new email address at http://mail.siswa.ukm.edu.my
- 2. Your email address has been created based on your matrix number. E.g.: P12345@siswa.ukm.edu.my
- 3. The default password for your email is: ic number / passport number and you are required to change your password the first time you log-in. The password is case sensitive.
- 4. For your safety, the new password should be at least 8 characters long with combination of alphanumeric characters.
- 5. All formal communication will be done through this email.
- 6. You are strongly advised to forward your personal email to the new siswa account and use this as your main email to avoid any misinformation.
- 7. Please call our helpdesk at 03 8921 7070 or email to pentadbir\_emel@ukm.edu.my should you have any inquiries.

Selamat datang ke UKM!

- 1. Anda boleh log masuk ke alamat e-mel baharu di http://mail.siswa.ukm.edu.my
- 2. Alamat e-mel anda telah dicipta berdasarkan nombor matrik anda. Sebagai Contoh: P12345@siswa.ukm.edu.my
- 3. Kata laluan sedia ada untuk e-mel anda adalah: no kad pengenalan / nombor passport dan anda dikehendaki menukar kata laluan pada kali pertama anda log masuk. Kata laluan adalah sensitif huruf.
- 4. Untuk keselamatan, kata laluan baharu hendaklah sekurang-kurangnya 8 aksara dengan kombinasi aksara abjad angka.
- 5. Semua komunikasi rasmi UKM akan dilakukan melalui e-mel ini.
- 6. Anda dinasihatkan untuk memanjangkan (forward) e-mel peribadi anda ke akaun siswa baharu dan menggunakan ini sebagai e-mel utama untuk mengelakkan maklumat yang salah atau tidak sampai.
- 7. Sila hubungi meja bantuan kami di 03 8921 7070 atau e-mel kepada pentadbir\_emel@ukm.edu.my jika anda mempunyai sebarang pertanyaan.